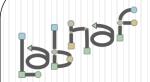

# Unified Framework for Driving Transformations

# Labnaf Language Transformer

# **User Guide**

See also the "Labnaf Language Transformer - Reference Guide"

# WARNING

**NEVER** use the language transformer on your production repository before performing all necessary tests.

ALWAYS <u>test</u> your language transformer commands <u>using a repository backup.</u>

ALWAYS carefully check the resulting transformations and possible side effects. For example items could be deleted because you misspelled a type.

ALWAYS remember that type and stereotype names are case sensitive.

The Labnaf Language Transformer has been tested using Sparx Systems' Enterprise Architect versions 13.5 to 15.1

# Labnaf Customization Steps

 Customize the language following your organization requirements

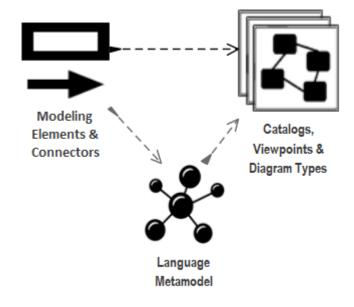

2. Adapt existing repository content

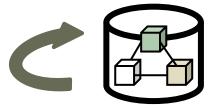

# **Labnaf Language Transformer**

1. Customize the language

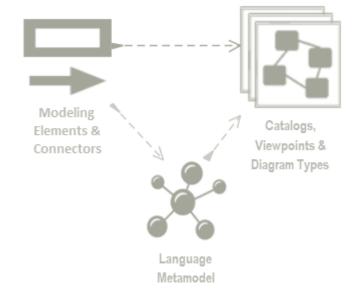

2. Adapt existing repository content

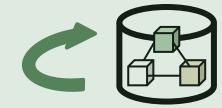

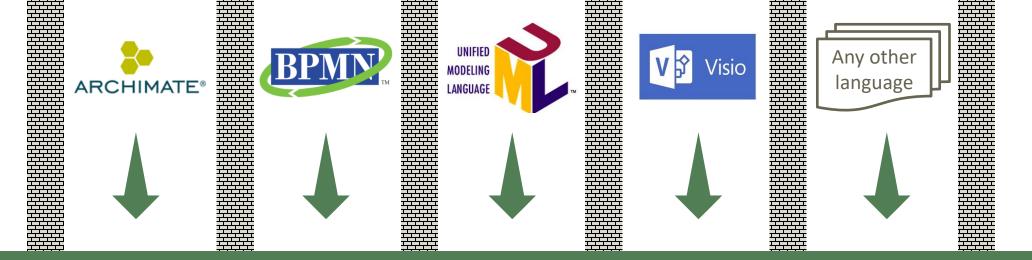

## Transform any language...

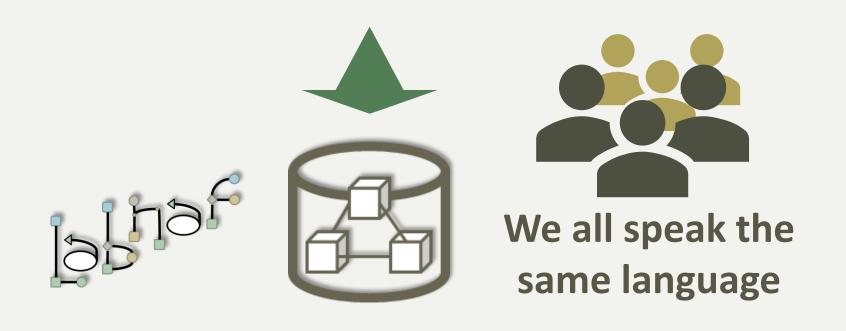

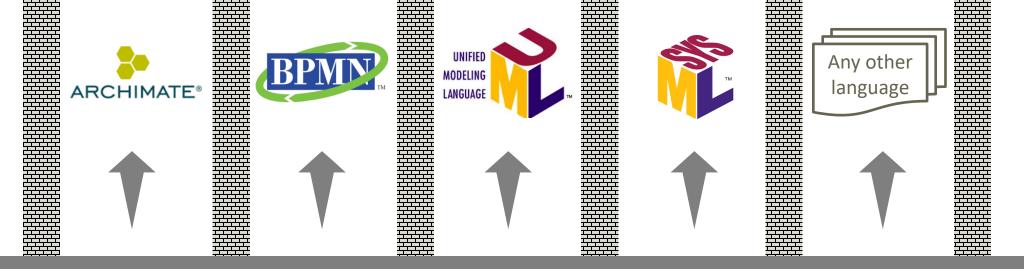

## ... in any direction

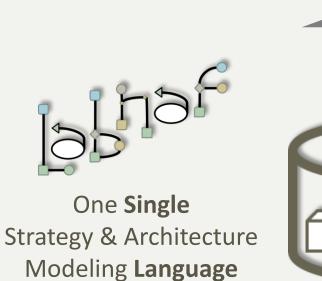

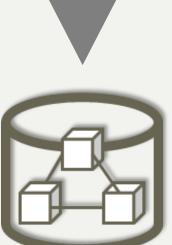

You are never locked in Labnaf!

# The Language Transformer adapts the language in existing repository content

- ChangeElementType
- ChangeConnectorType
- ChangeDiagramType
- ChangeDiagramTypesDefinedInCsv
- TemplateMetamodelFromActiveMetamodel
- TvRename
- TvDelete

See the Language Transformer Reference Guide for command specific information.

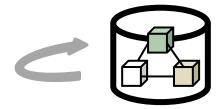

# Prerequisites

Install the Language Transformer using the Installer/LabnafLanguageTransformerSetup.msi

Unzip the sample language transformations files stored in **Doc/SampleLanguageTransformations.zip** 

# Prerequisites

Review the content of the Sample language transformations folder that you unzipped

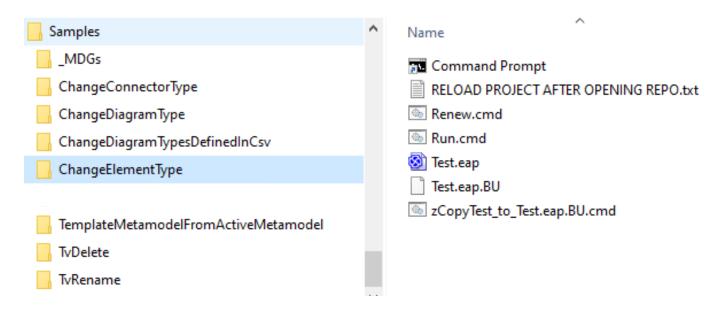

For each Language Transformer command, there is a sample folder with an example. Folder names are language transformer command names.

The folders have a common structure. The file names are about the same. The content of the "Run.cmd" and "Test.eap" files are specific to each folder/command.

# Development Lifecycle

- To transform a language in a repository, you will need a combination of transformer commands.
- We advise to address each command separately and in that order:
  - ChangeElementType
  - ChangeConnectorType
  - ChangeDiagramType or ChangeDiagramTypesDefinedInCsv
  - TvRename
  - TvDelete

The development lifecycle is the same for each command.

Keep backups of your different versions.

# Develop and Test Your Script (cont.)

#### Edit and run the test script

- Edit Run.cmd. Put your own transformation commands
- Execute Run.cmd

#### See the language transformation results

- Open Test.eap
- In Sparx EA
  - Reload the project
    - => the shapes are updated in the diagram
  - Remove the shapes from the diagram and move the back in the diagram
    - => the icons are updated in the browser window

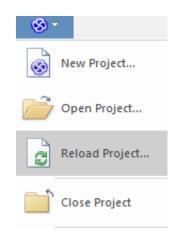

Keep backups of your different versions.

## Use the Excel Templates to define your mappings

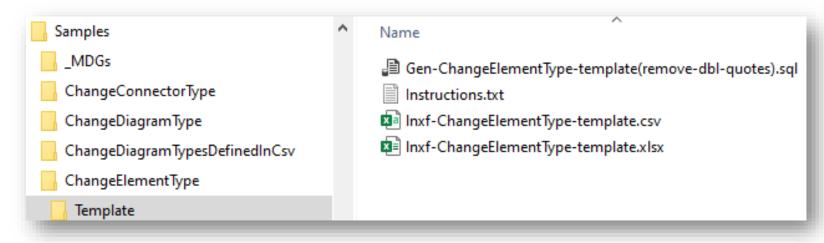

Map source to target types and stereotypes in Excel

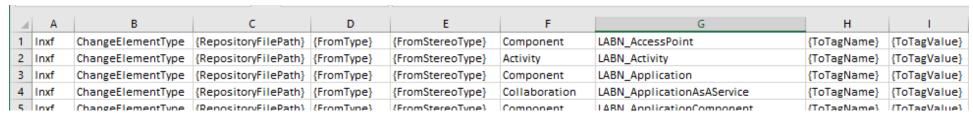

Create your transformation commands based on the Excel

#### **Development Lifecycle**

#### To find out what types and stereotypes are

Look inside the MDG XML files

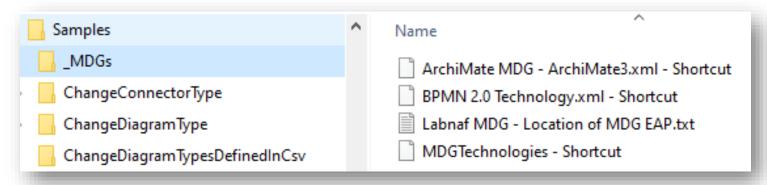

Search for Stereotype name="{stereotype I am looking for}"
 Or metatype="{metatype I am looking for}"

See the extended type

```
<AppliesTo>
<Apply type="Class">
```

## Develop and Test Your Script

#### Adapt the test data as needed

- Execute Renew.cmd
  - to copy the backup database into a fresh Test.eap
- Open and edit Test.eap.
  - Replace the content by you own test data
  - Close Test.eap
- Execute "zCopyTest\_to\_Test.eap.BU.cmd"
  - to create a new backup database from Test.eap. So you will then be able to Renew the test database with your own data before running each test.

Keep backups of your different versions.

#### **Development Lifecycle**

#### Test on real data

- Backup your PROD repository into an Access repository (EAP).
- Replace "Test.eap" by that backup repository.
- Execute the transformation script "Run.eap" and see the result

#### Run your transformation script on the PROD repository

- Ensure nobody is working on the repository
- Make a backup of you PROD repository
- Replace "Test.eap" by a shortcut to your PROD repository.
- Execute the transformation script "Run.eap" and see the results

Keep backups of your different versions.

#### To create a **new metamodel** from scratch

Use TemplateMetamodelFromActiveMetamodel